# P2P Newsletter

UR Procurement **Vol. 25 July 20, 2020** 

On July 19th the UR Financials Procurement Marketplace (Jaggaer) successfully underwent a scheduled upgrade. Changes made did not impact end users. If you have questions please email Procurement\_service\_center@ur.rochester.edu or call x52012

### **Marketplace Upgrade**

#### **Zero Dollar Lines in Workday**

On occasion having a \$0.00 line on a Requisition is necessary. However, there are a couple of things that have to be kept in mind. Even though there is no money on the line, the system still requires the zero dollar line to have an FAO number. In addition, if you set up default splits you will have to remove the splits from the zero dollar line. Mathematically it is not possible to split zero into smaller pieces. A single FAO number (Worktag) is required for a zero dollar line on a requisition.

#### **Partial Quantities Not Allowed on Requisition Lines**

When creating a requisition in P2P, you should not enter partial quantities. Purchase orders cannot be transmitted with partial quantities. We will be implementing a custom validation in the future that will prevent the ability to enter a partial quantity on a requisition line.

In P2P you will not receive emails letting you know that Service Orders are expiring. You can monitor that information easily within your UR Procurement Dashboard. When logging into P2P, click on the UR Procurement icon and then click on the Orders tab. For more information see the "Managing Purchase Order Expiration" Tip and Trick located in the [P2P Self Help General Support Tools Section](https://www.rochester.edu/adminfinance/urprocurement/p2p-resources/) on the UR Procurement Website.

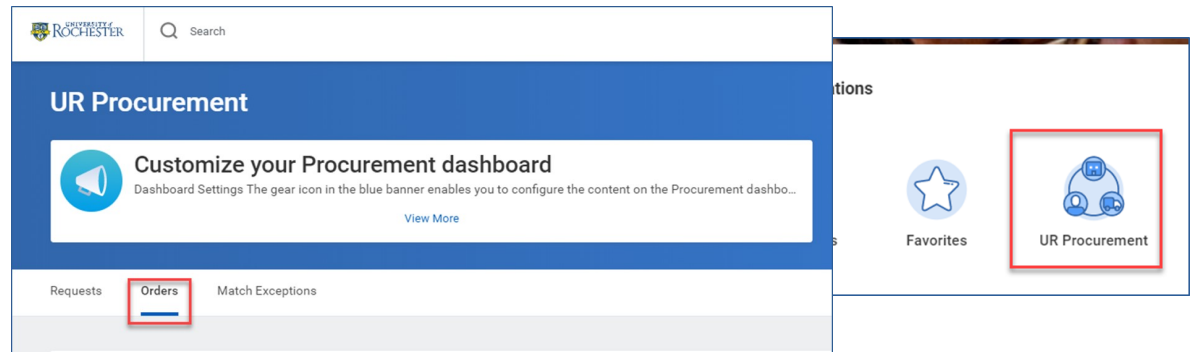

# **Submission of Invoices for Purchase Orders**

When creating a requisition in P2P, please do not attach an invoice to the requisition. Accounts Payable will not see the invoice for processing. If you have an invoice that should be processed against a PO, you should assign the PO number to the invoice and send it to Accounts Payable (Mail: Box 278958 or email accountspayable@finance.rochester.edu) for processing. When sending emails to the AP email box, it is helpful if you make the subject of the email reflective of the nature of the email. For example, "Payment Status for X", "Question about Y", or in this case something regarding "Invoice to be processed".

# **Check the status on Supplier Contact Information Changes**

If you want to see if your Supplier Contact Information Change request has been approved, you can look at your Inbox Archive. Scroll to find your change request and click on it. The Overall Status will show as In Progress, Approved, or Denied. You can also click on and see the Process history to see who the change is sitting with if it does show as In Progress.

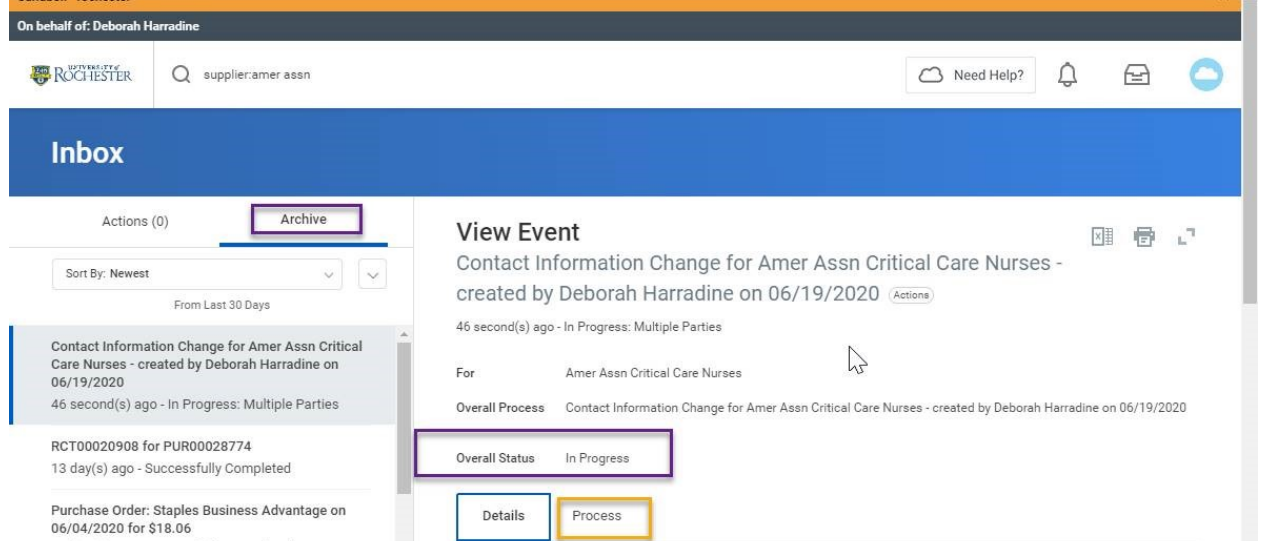

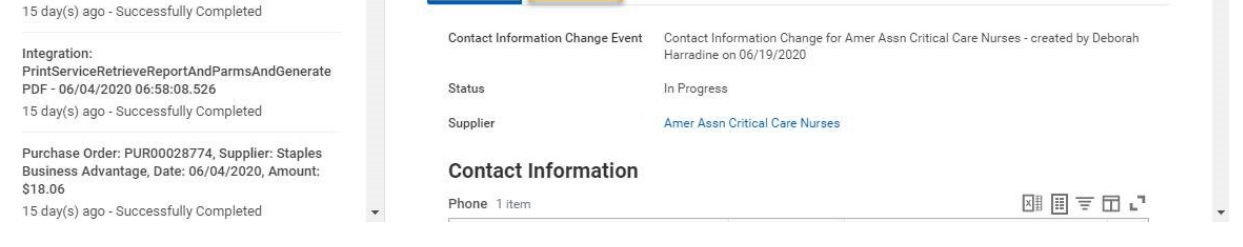

# **Managing Service Line Expiration Dates**

You can also utilize the "**Find Expiring and Expended Orders**" report to manage your service line expirations and available purchase order dollars.

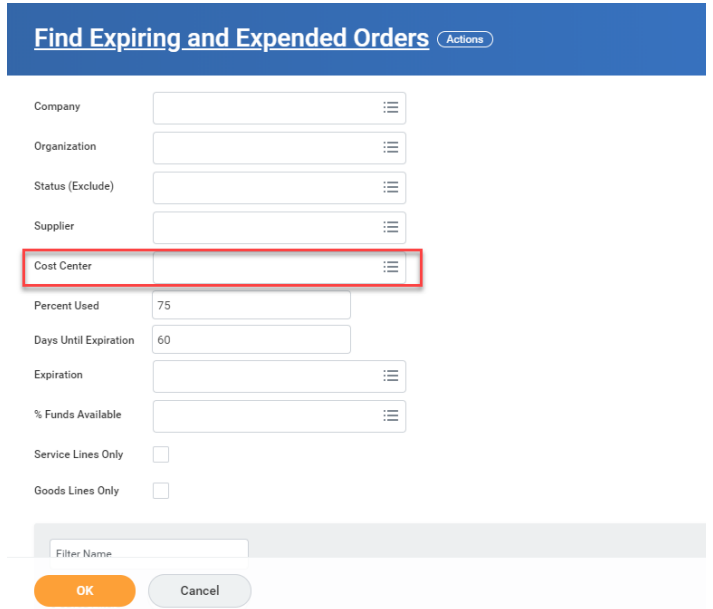

# **Requisition Review Process Reminder**

As communicated in the May 2020 newsletter, due to COVID-19 and prior communications by University and URMC senior leadership, the University of Rochester is taking precautionary measures to control non-essential spending and maintain the financial welfare of the organization.

A weekly review of requisitions is in place to support this directive based on the criteria below:

- River Campus (Company 010, 020, 021, 022, 023, 024, 030, 070, 080) requisitions \$25,000 and greater
- Medical Center (Company 040, 060, 090, 091, 092, Highland Hospital) non-clinical requisitions \$50,000 and greater
- Strong Memorial Hospital (Company 050) non-clinical requisitions \$100,000 and greater